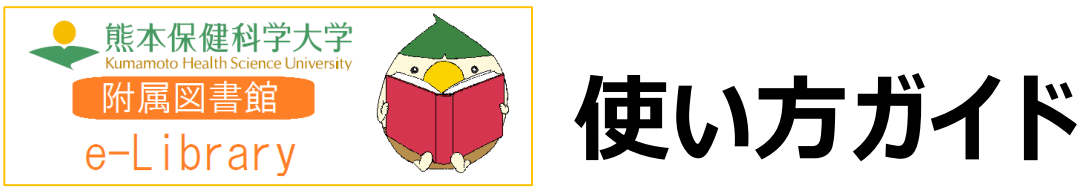

熊本保健科学大学附属図書館e-Libraryは「いつでも」「どこでも」読書できる電子図書館 サービスです。スマートフォン、タブレット、PCなどご自身の端末で自由に利用できます。 ぜひ、電子図書館をご活用下さい!

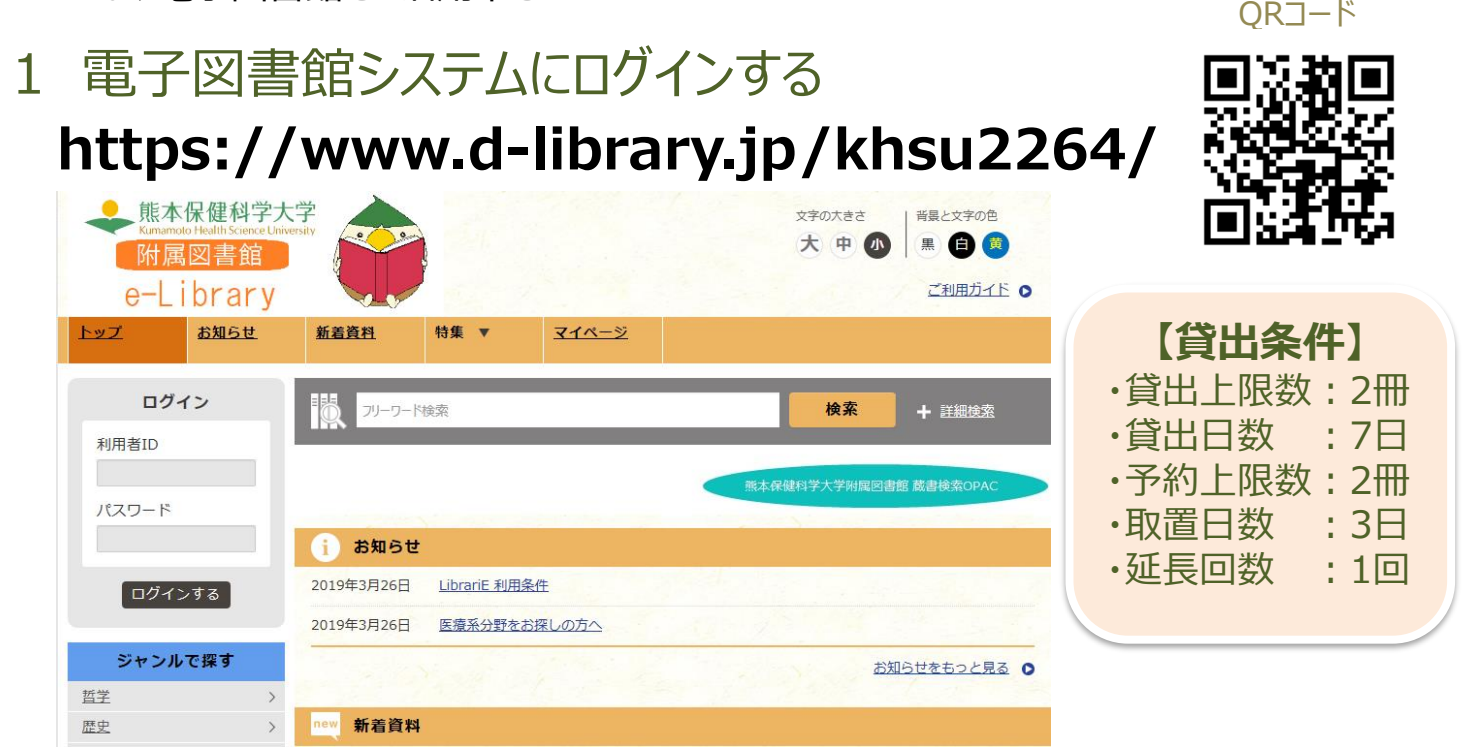

大学発行のIDから k を外した数字だけのIDと、大学発行のパスワードを入力して「ログインする」ボタン を押してログインします。

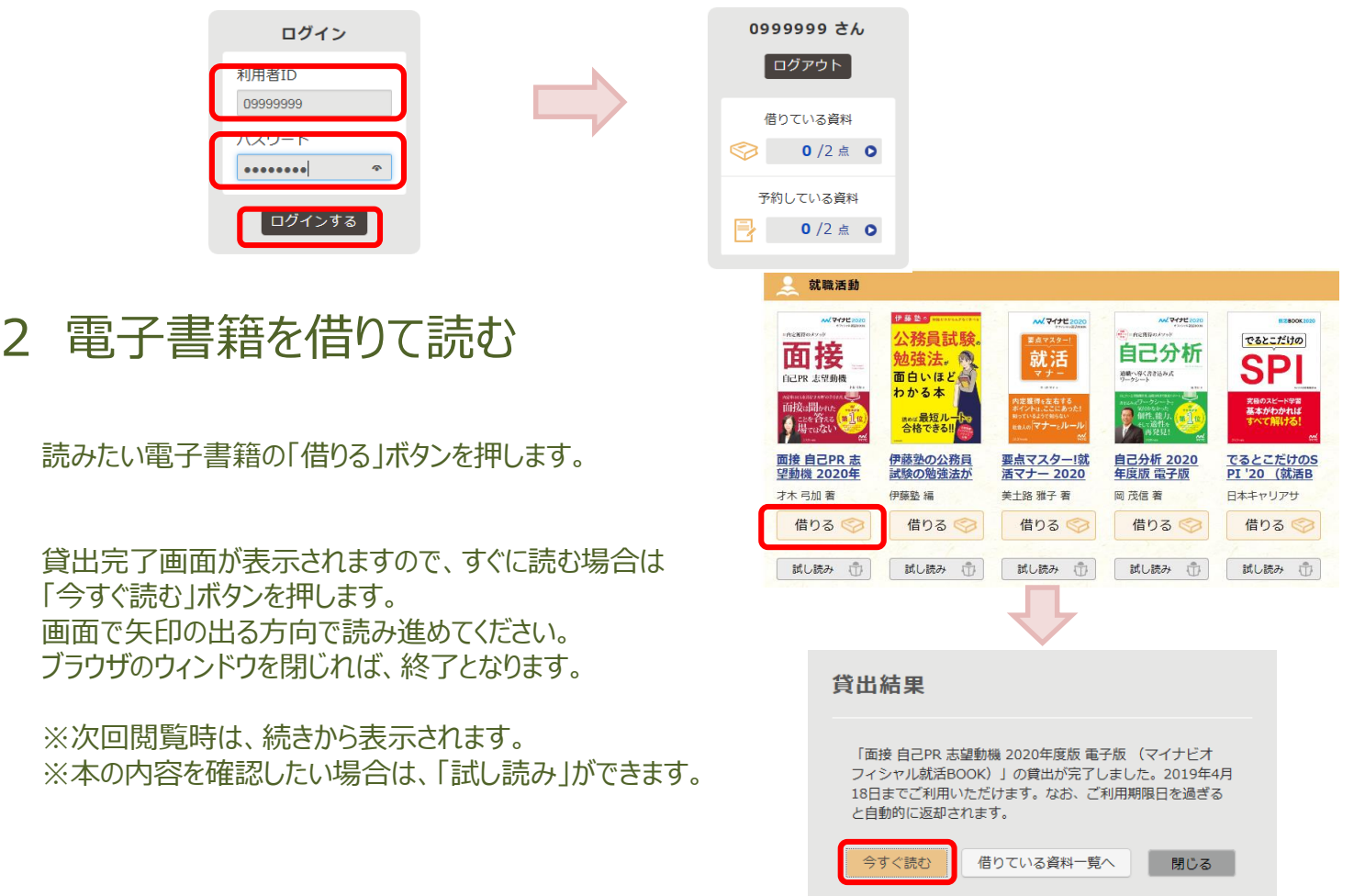

## 3 電子資料を返却する・貸出延長する

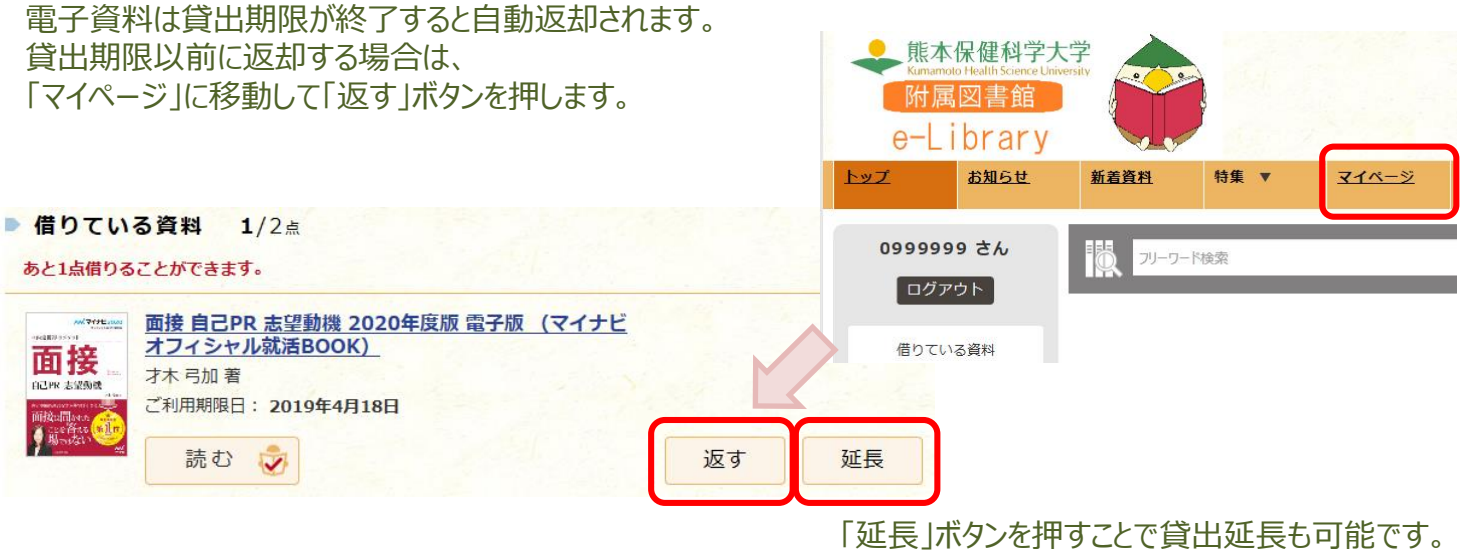

※予約の方がいない時一回のみ延長が可能です。

予約順位:1人目/1人中

## 4 貸出中の電子資料を予約する

資料が貸出中の場合、予約をすることができます。

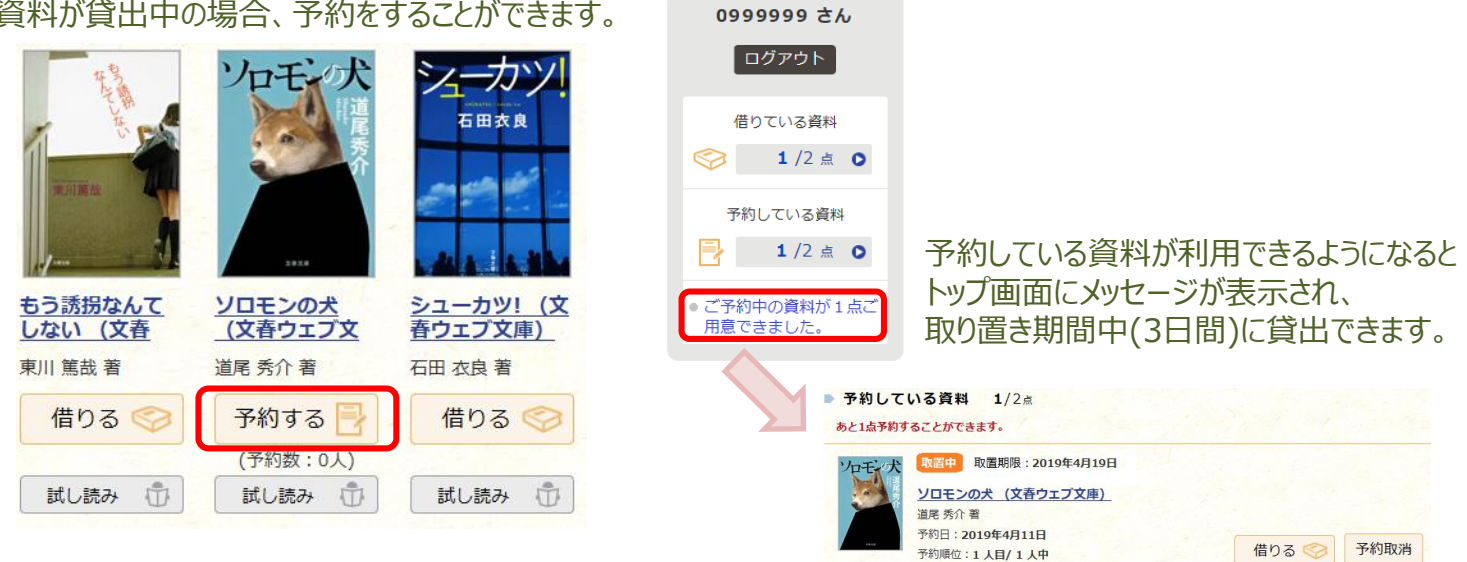

## 5 ビューワ設定(文字サイズなど)の変更方法

閲覧中に画面左上をクリックすると設定変更画面が表示され、設定を変更することができます。 ※資料によっては文字サイズの変更ができないものもあります。

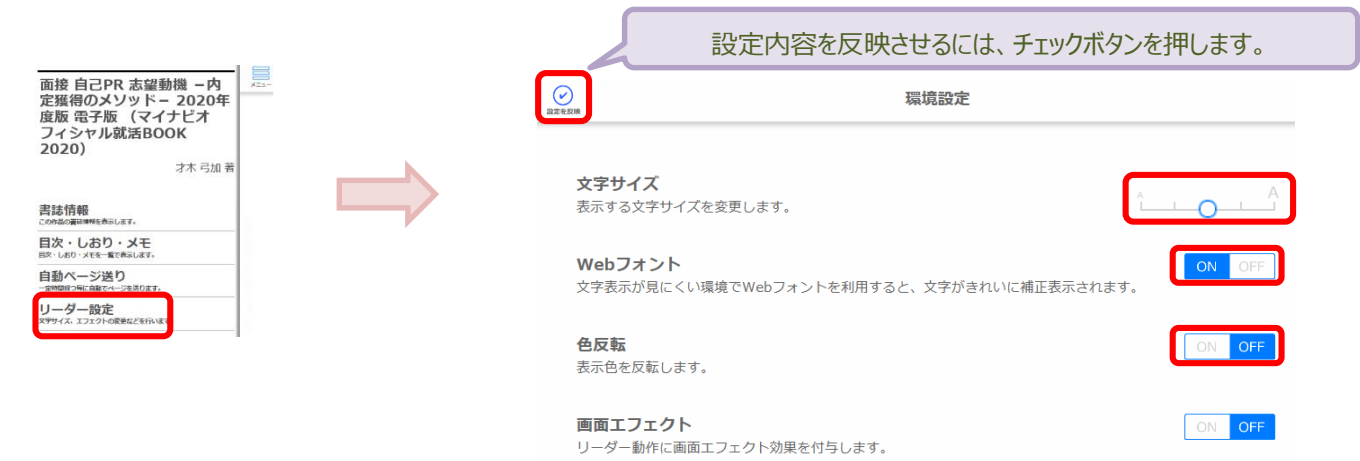